# Instructivo de Validación Online

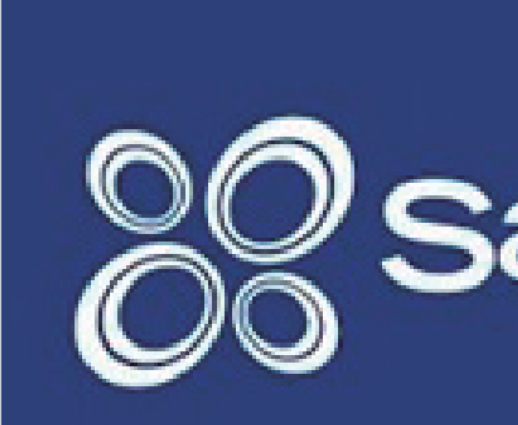

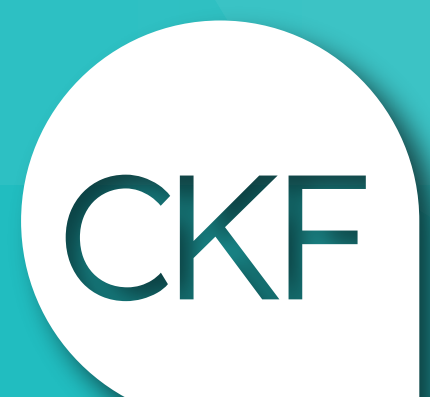

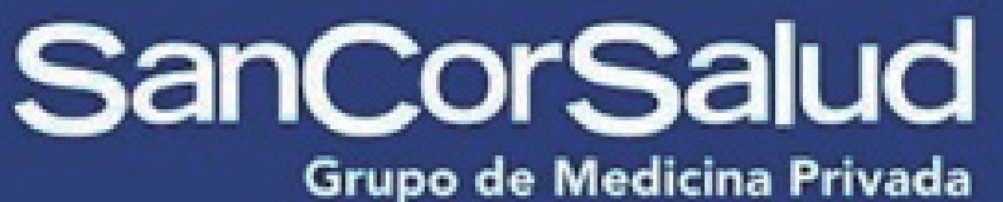

Colegio Profesional de<br>Kinesiólogos y Fsptas. de la Prov. de Córdoba

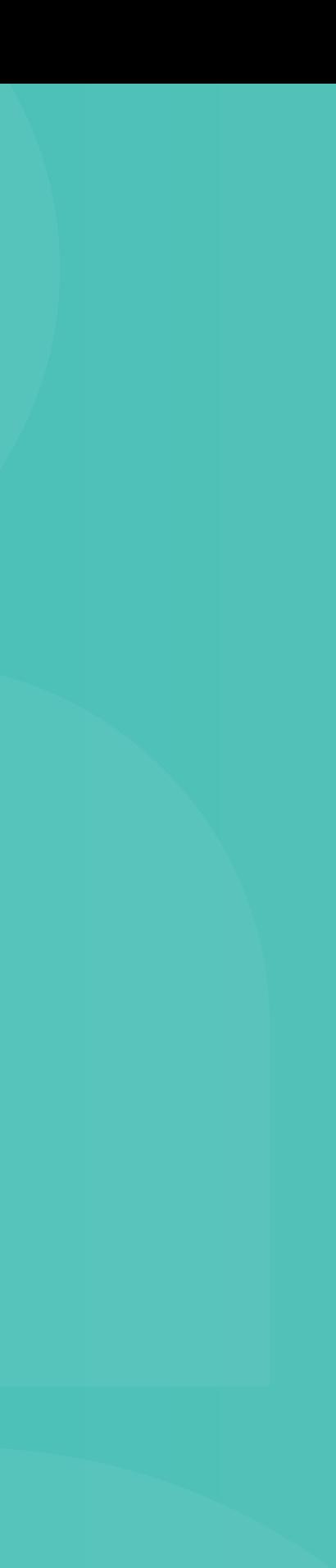

### https://autogestionprestadores.sancorsalud.com.ar/#/login

## Acceso web al centro de autorización de Gilsa

#### Validación Online:

#### Para obtener su Usuario y Contraseña debe solicitar

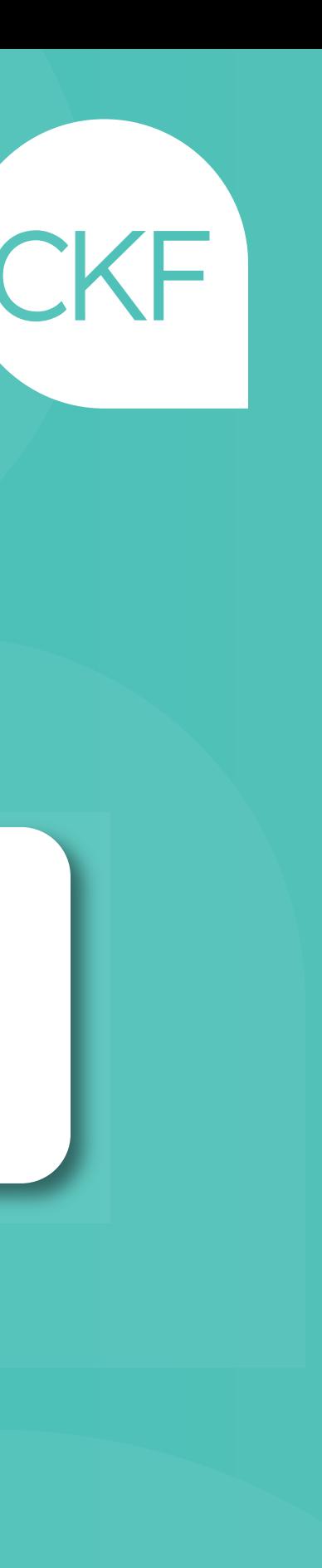

el IT en su Regional.

Centro de Consultas: 0800 777 72583

# Una vez haya ingresado, deberá acceder al Menú: Validación Online / Autorización Ambulatorio

Completar los datos requeridos para la autorización en la siguiente pantalla: - CONVENIO: COL.KIN.Y.FIS.PCIA.CBA.

 **-** CÓDIGO 255013: CONSULTORIO seleccionar la opción licisa no nomenclada. - CÓDIGO 250106: DOMICILIO seleccionar la opción práctica médica. - CÓDIGO 299055: NEUROLOGÍA / Seleccionar la opción licisa no nomenclada (sin certificado).

La web cuenta con el Menú "Ayuda" en donde encontrará una guía rápida de las distintas opciones disponibles

- 
- 

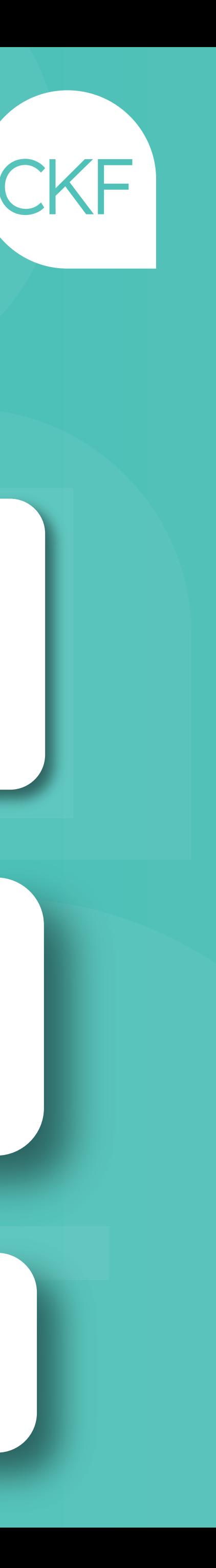